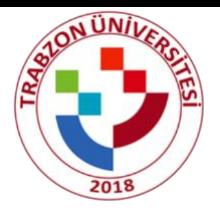

# **Trabzon Üniversitesi 2022-2023 DEVLET KONSERVATUVARI BAŞVURU KILAVUZU**

## **Adım1:**

<https://ubys.trabzon.edu.tr/AIS/ApplicationForms/Home/Index?apptype=12> Linkine tıklayıp başvuru işlemlerinize başlayabilirsiniz. Kimlik bilgilerinizi doldurarak giriş yapınız.

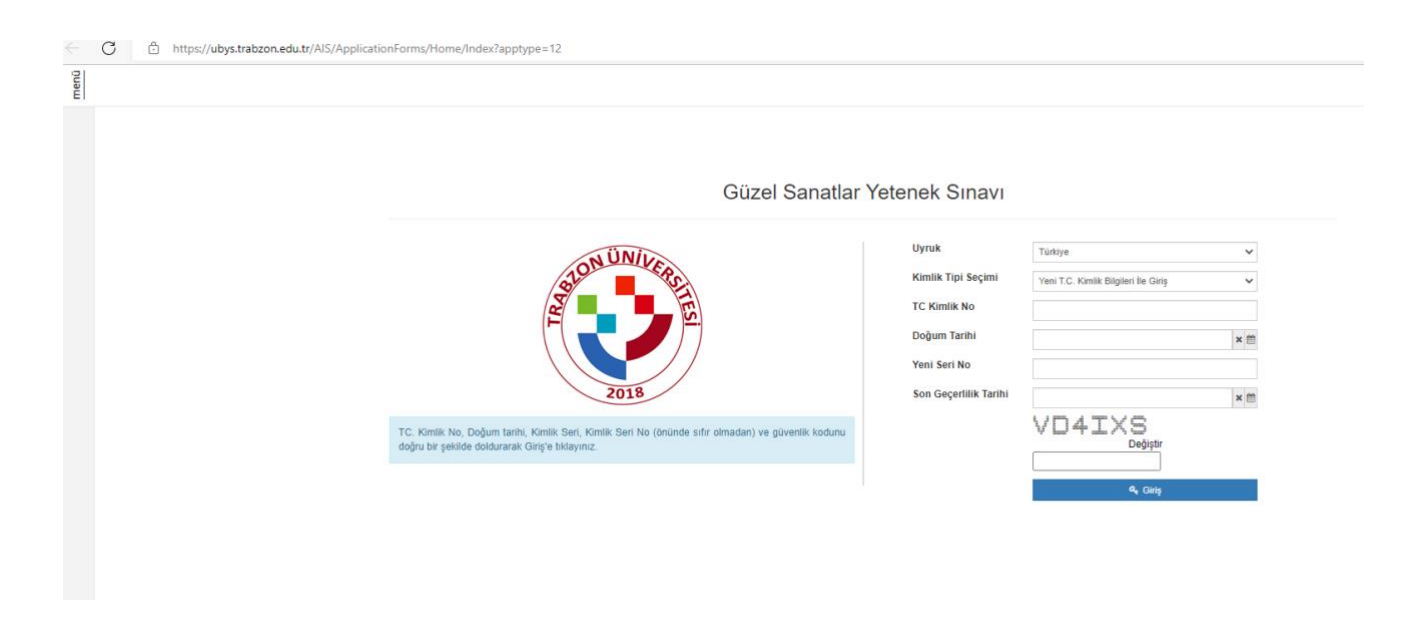

#### **Adım2:**

Program ekle butonundan başvurmak istediğiniz programı seçiniz.

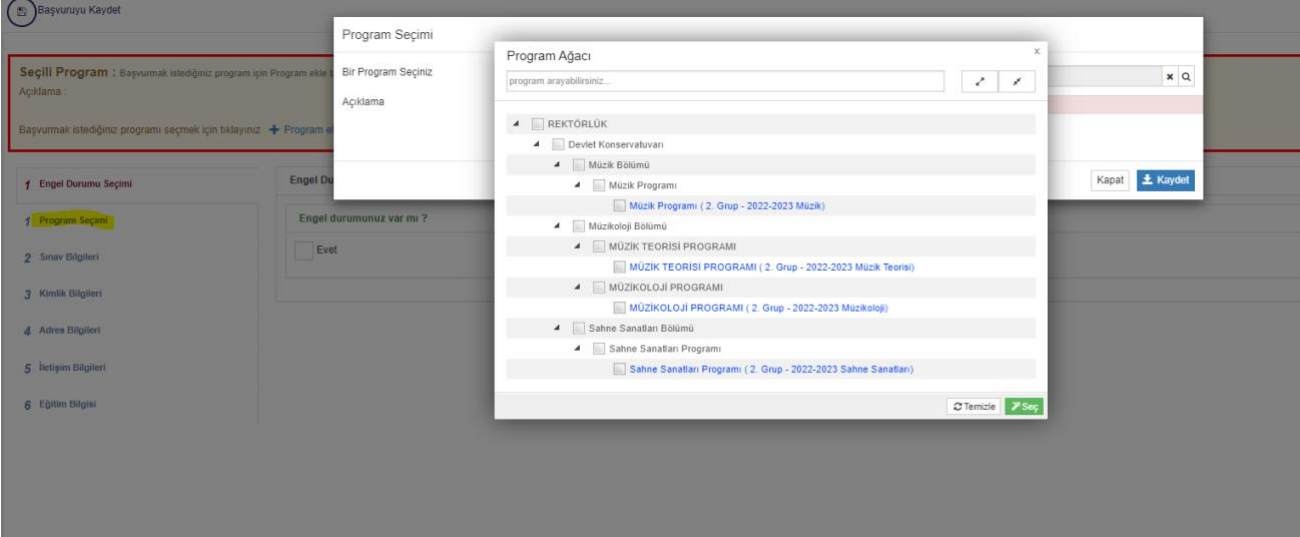

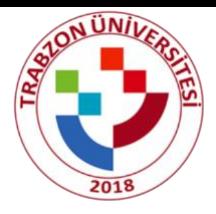

### **Adım3:**

Engel durumunuz varsa "Evet"i işaretleyip engelli raporunuzu yükleyiniz. Engel durumunuz yoksa bu adımı atlayınız.

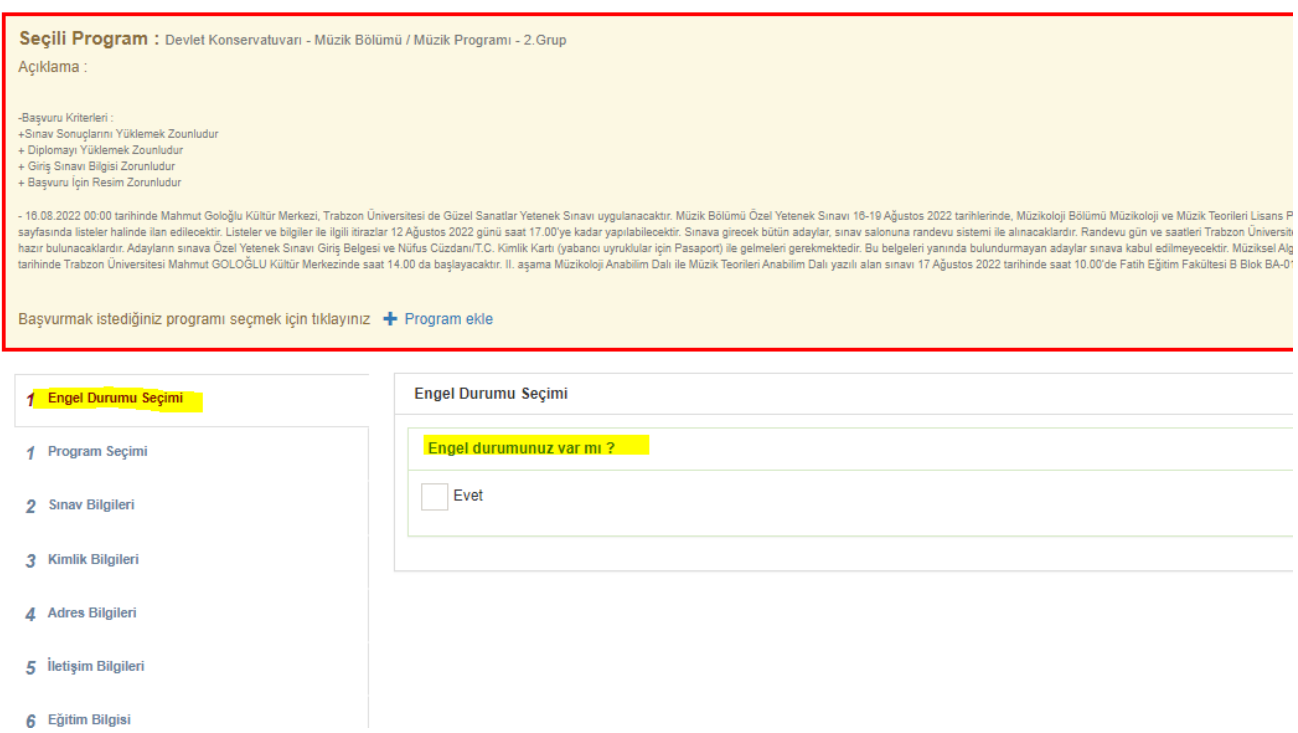

### **Adım4:**

Sınav Bilgileri sekmesinde kullanmak istediğiniz sınav bilgisini "OSYMden Sınav Sorgula" butonuna tıklayarak sınav bilgisi eklenir.

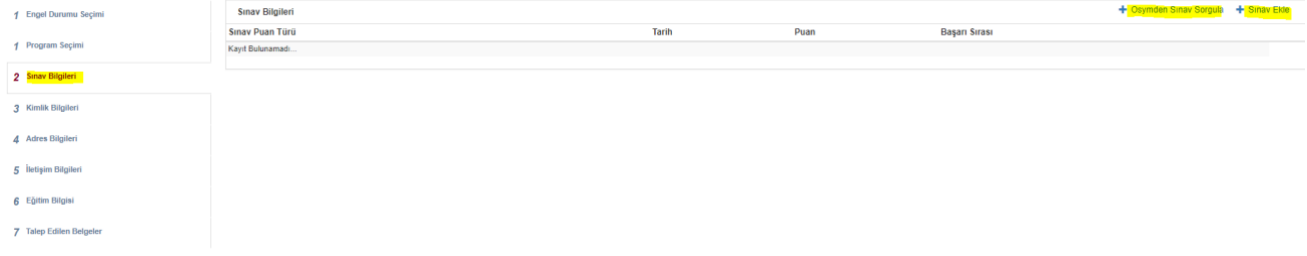

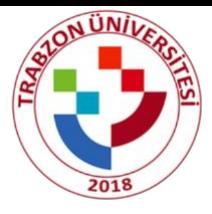

a. "OSYMden Sınav Sorgula" butonuna tıklandığında açılan ekranda sınav türünü "YKS" ve ilgili yılı seçip "Ara" butonuna tıklanır.

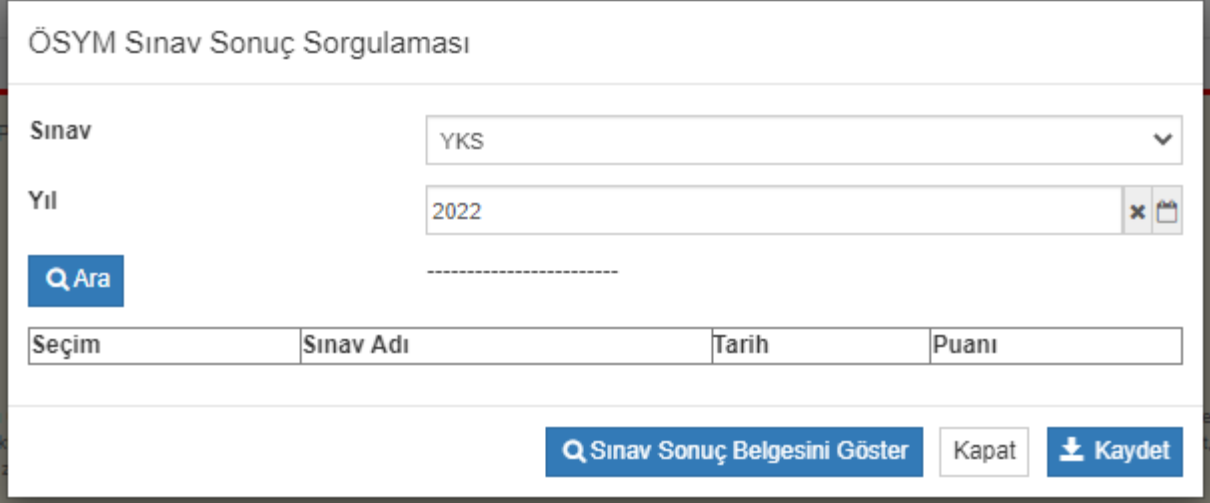

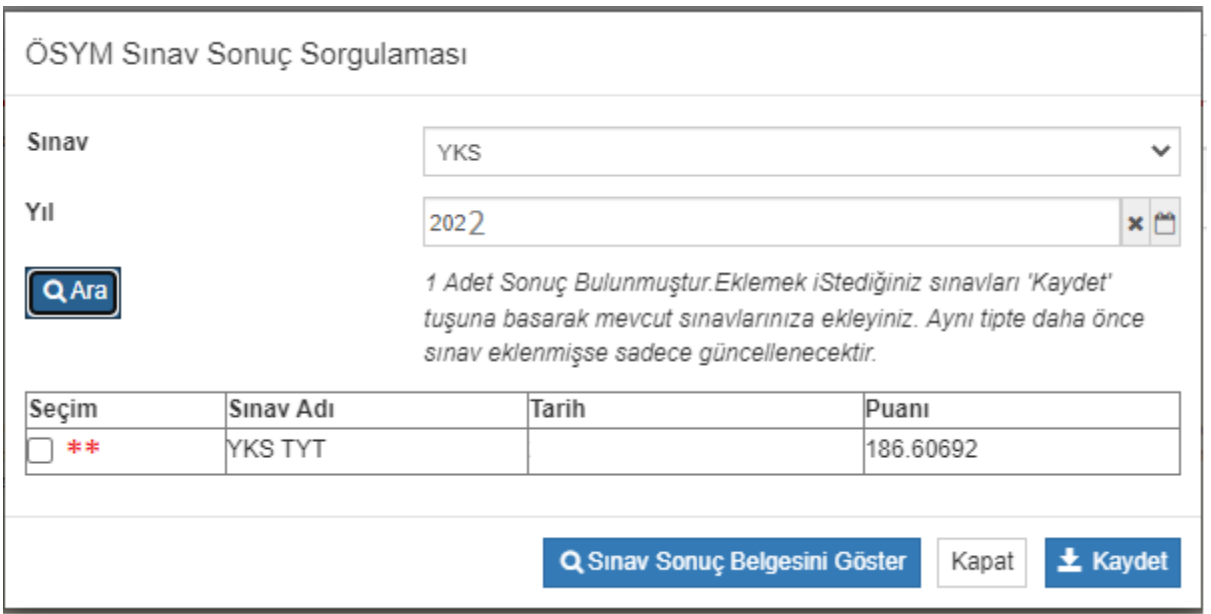

\*\* Listelenen sınav puanınız seçilerek(Seçim e tıklanır) "kaydet" butonuna tıklanır.

Ardından kaydedilen sınav puanının yanında yer alan "Seçiniz" butonuna tıklanır

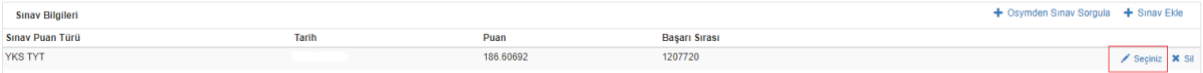

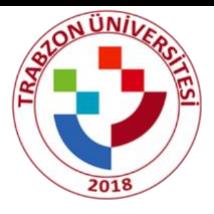

Burada açılan ekranda sınav sonuç dosyanızı "Dosya Seç" butonu yardımıyla dosyanızı yükleyiniz.

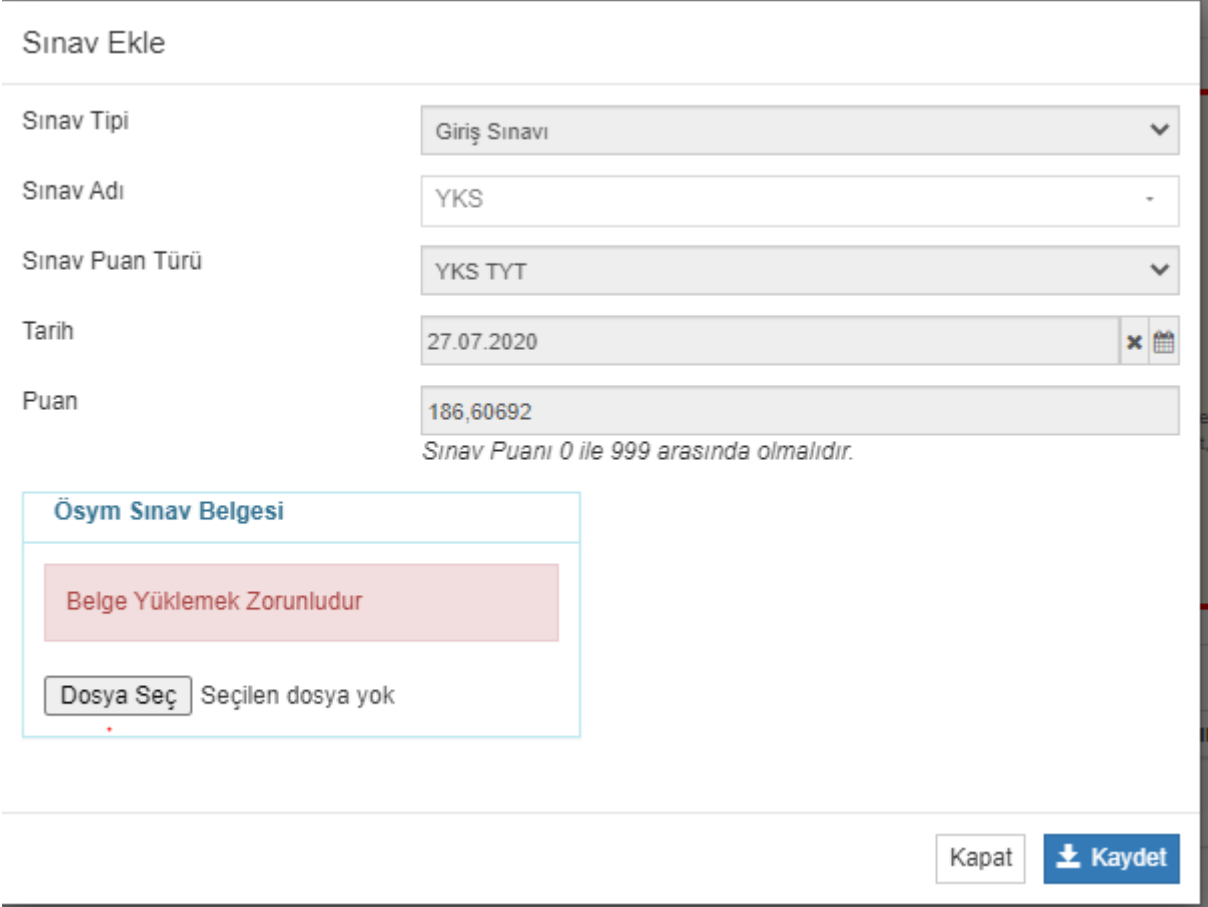

b. Eğer girdiğiniz yıla ait bir sınav puanı gözükmüyorsa(a adımı) ve sorguladığınız yıl bilgisinden eminseniz, belgeniz de varsa "OSYMden sınav sorgula" butonu yerine "Sınav ekle" butonu ile manuel ekleme yapabilirsiniz.

**NOT: Lütfen Ösym Sınav Belgenizi yüklemeden diğer adıma geçmeyiniz.**

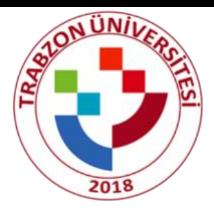

# **Adım5:** Kimlik bilgilerinizi doldurunuz.

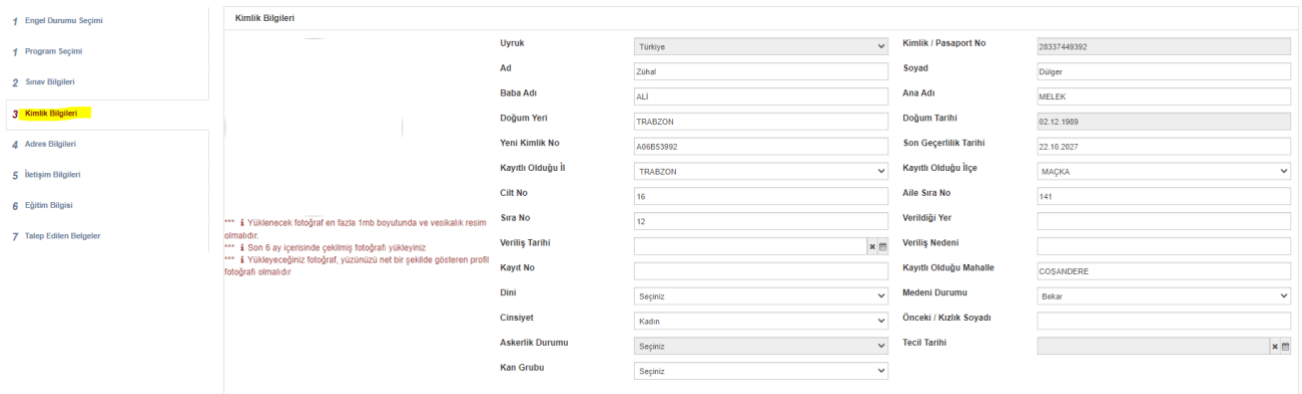

# **NOT: Erkek adaylar için askerlik durumu girilmesi zorunludur. Resim jpg,jpeg ve png formatında olmalıdır.**

### **Adım6:**

Adres bilgisi nvi'den otomatik gelmektedir bu adım kontrol edilip işlem yapılmadan geçilir; eğer adres bilgileriniz otomatik gelmezse adres ekle butonundan adresinizi manuel olarak ekleyiniz.

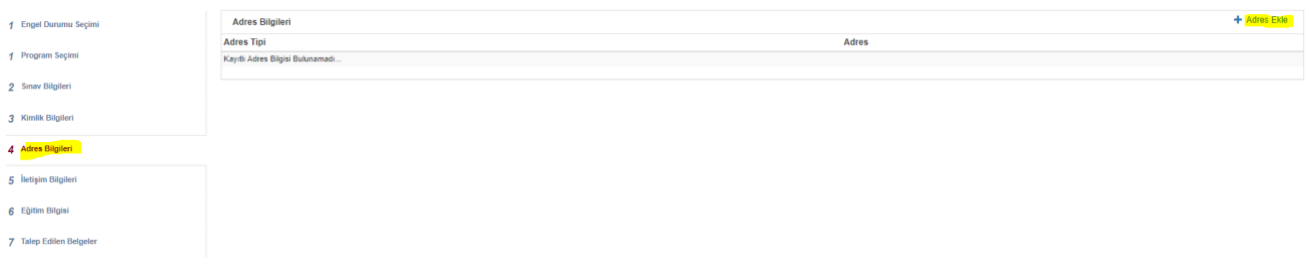

### **Adım7:**

İletişim bilgileri sekmesinde en az birer adet Cep Telefonu, E-mail ve Bir Yakınınızın Numarasını eklemeniz gerekmektedir. Bilgileri "İletişim Bilgisi Ekle" butonuna tıklanarak eklenir.

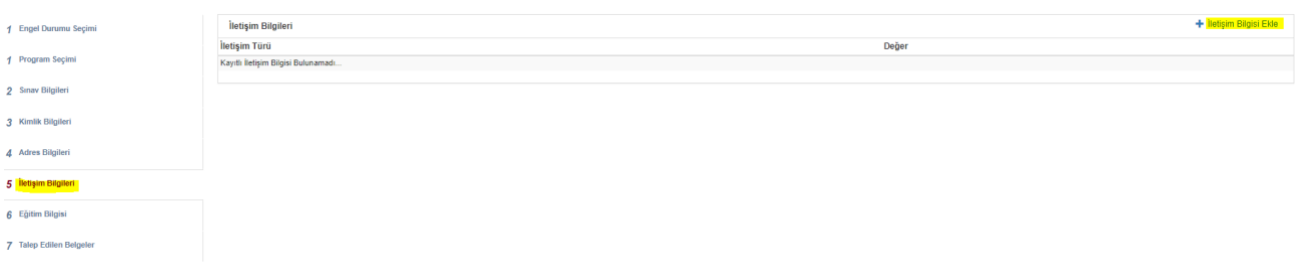

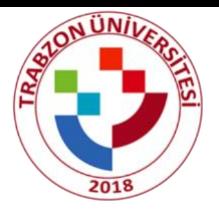

## **Adım8:**

Eğitim bilgilerini doldurunuz. İlgili belgeleri yükleyiniz. (Transcript belgesi zorunlu değildir.)

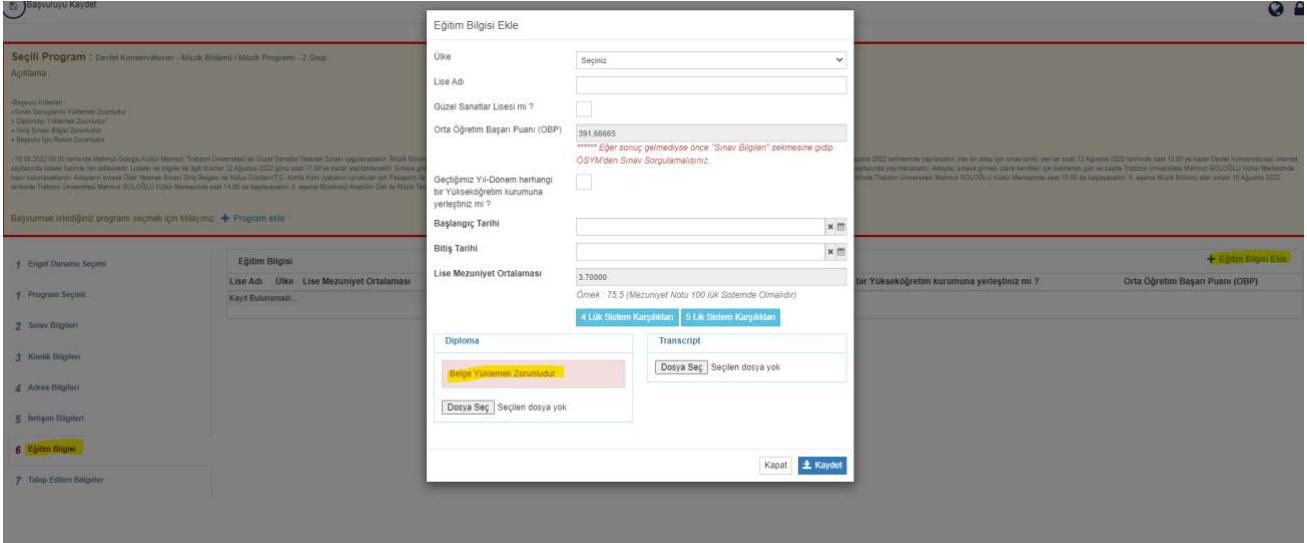

### **Adım9:**

Talep edilen belgeler sekmesindeki YKS Başvuru Belgesi; 2021 YKS puanı ile başvuran adayların 2022 YKS başvuru (giriş) belgesini yüklemesi içindir. YKS 2022 puanı ile başvuru yapacak adayların bu belgeyi yüklemesine gerek yoktur.

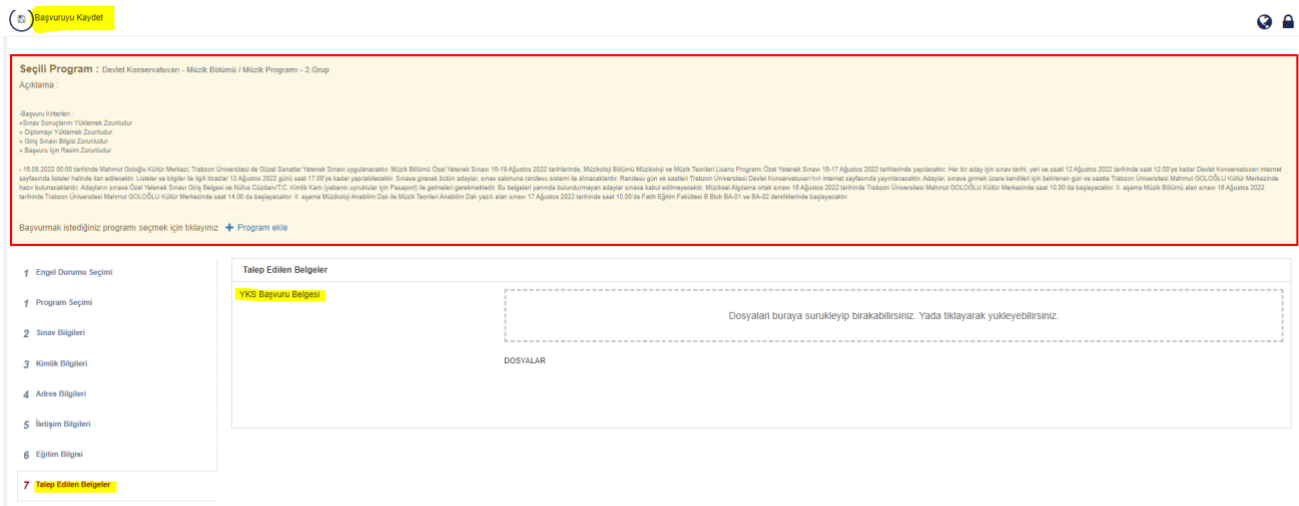

# **Önemli notlar :**

- 1- Sarı ile işaretlenen alanlar dikkat çekilmesi için yapılmıştır gerekli diğer alanları da varsa doldurunuz.
- 2- Hatalı yaptığınız başvuruları sisteme kimlik bilgilerinizle yeniden giriş yapıp başvurunuzu düzenleyebilirsiniz.